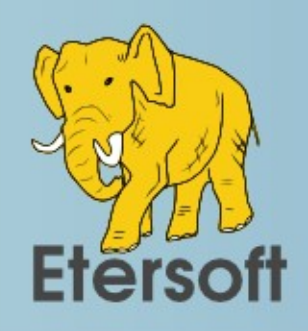

*Сборка пакетов в ALT Linux с помощью etersoft-build-utils* **Виталий Липатов Etersoft**

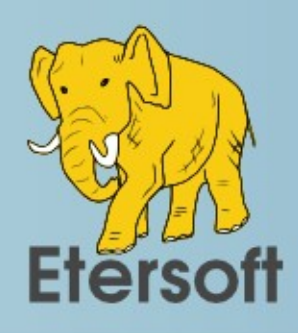

*Сборка пакета*

Собрать пакет просто. Заходим в git-репозиторий с пакетом и запускаем в нём

- \$ rpmbb собрать пакет в своей системе
- $$$  rpmbsh собрать пакет в hasher
- \$ rpmbs -u на сборку в ALT Linux Sisyphus
- $$$  rpmbph -b p7 -u на сборку для ALT Linux p7

Это команды из пакета etersoft-build-utils.

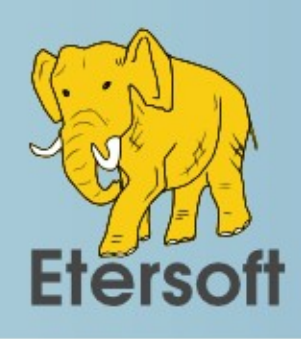

### *Жизнь пакета*

- Создание git-репозитория;
- Создание спек-файла с инструкциями для сборки;
	- Починка собираемости (компилируемости);
	- Проверка в hasher;
	- Отправка пакета на сборку в репозиторий;
	- Исправление багов и замечаний;
	- Сборка новых версий;

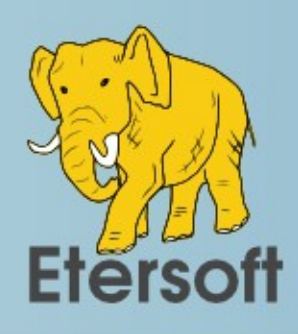

## Сборка новой версии — раз

 $\lceil$ lav@builder64]\$ rpmrb 0.5.2

\$ rpmgs 0.5.2

Set new 0.5.2-alt1 version

\$ wget --unlink -c -t 1 -T 30 https://github.com/0rpc/zerorpcpython/archive/v0.5.2.tar.gz

\$ erc -f repack v0.5.2.tar.gz zerorpc $python- $0.5.2.tar$$ 

\$ gear-update -f zerorpc-python-0.5.2.tar zerorpc-python

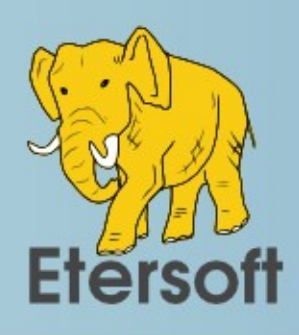

### Сборка новой версии — два

\$ git commit -m 'just import zerorpcpython-0.5.2.tar with rpmgs script'

#### \$ add changelog: version "0.5.2-alt1"

\$ /usr/bin/hsh --target x86\_64 --withstuff -- python-module-zerorpc-0.5.2alt1.src.rpm

\$ loginhsh -a -SS python-modulezerorpc-0.5.2-alt1.noarch.rpm

[builder@localhost.in]\$

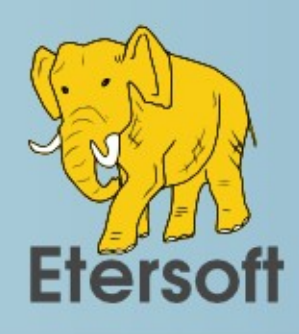

## Сборка новой версии — три

[builder@localhost .in]\$ logout

\$ /usr/bin/hsh-run -rooter -- rpm -e python-module-zerorpc-0.5.2-alt1

- \$ rpmbs git.alt -u
- \$ gear-create-tag

gear-create-tag: Created tag "0.5.2-alt1"

- \$ gpush git.alt
	- \$ git push git.alt master
	- \$ git push git.alt 0.5.2-alt1

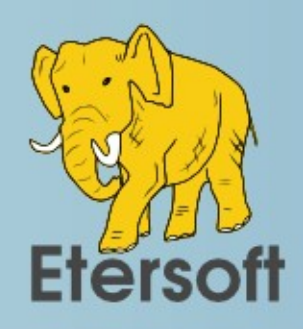

# Сборка новой версии — четыре

\$ ssh gear.alt build python-module-zerorpc 0.5.2alt1

- new task #151722: owner=lav repo=sisyphus
- fetching tag "0.5.2-alt1"... done
- generating pkg tar for tag "0.5.2-alt1"... done
- task #151722: added #100: build tag "0.5.2-alt1" from /people/lav/packages/python-module-zerorpc.git
- task #151722: try #1 is AWAITING, result will be emailed to lav@altlinux.org Готово!

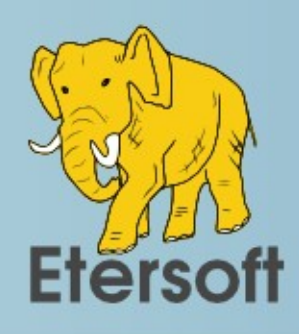

## *Поиск уже собранного пакета*

\$ rpmgp -a muparser

List for alt:

libmuparser-2.2.3-alt1.src.rpm

libmuparser1-1.32-alt2.src.rpm

List for fedora-devel:

m/muParser-2.2.3-8.fc23.src.rpm

List for rosa2014:

muparser-1.34-3.src.rpm

List for suse-factory:

muparser-2.2.4-1.3.src.rpm

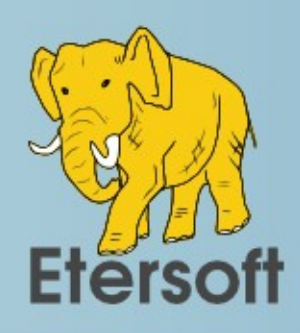

### *Конвертация пакета*

Скачиваем пакет:

\$ rpmgp -a -d muparser-2.2.4-1.3.src.rpm

Конвертируем в git-репозиторий:

\$ rpmgp -m muparser-2.2.4-1.3.src.rpm

Смотрим на спек и собираем пакет.

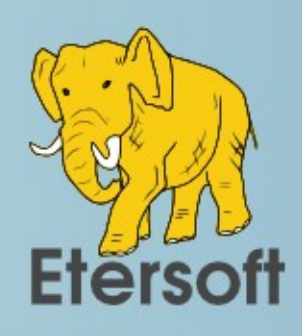

### Ещё команды

- myhsh запуск hasher
- rpmbugs список багов по пакету в багзилле
- rpmlog создание changelog по коммитам
- rpmurl открыть сайт проекта
- gammit создаёт коммит по changelog
- jmake параллельное выполнение make
- emkimage -b  $p7$  make  $B$  mkimage-profiles

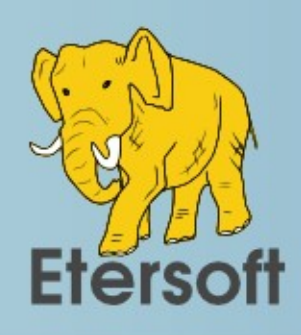

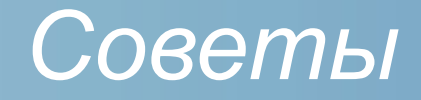

- Собирайте пакеты;
- Становитесь мантейнером ALT Linux;
- Не пишите спек с нуля используйте образцы;
- Почистите спек с помощью rpmcs;
- Ошибайтесь, робот вас остановит;
- Пробуйте, это даёт опыт;
- Смотрите на чужие спеки;
- Избегайте рутинных задач;
- Отправляйте пакет в Сизиф, даже если он плох;

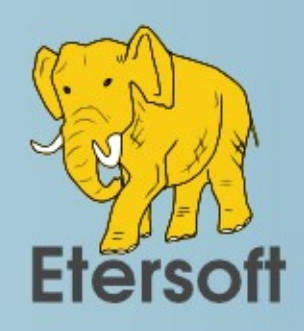

### *Спасибо за внимание!*

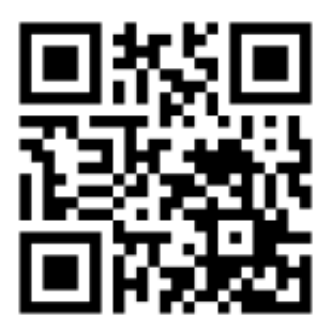

**[http://etersoft.ru](http://etersoft.ru/)**

**lav@etersoft.ru**